AS Valnes Pärnu mnt 139E / 4 Tallinn 11317

www.valnes.ee valnes@valnes.ee

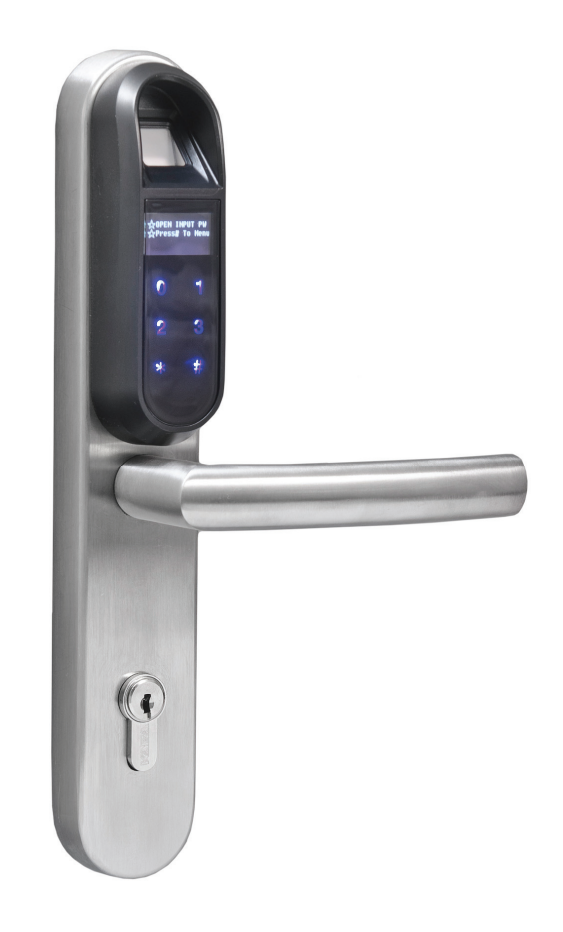

# Valnese sõrmejäljelugejaga e-link EL.ELINK.F kasutusjuhend

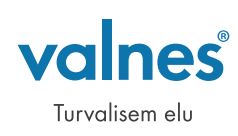

### Sissejuhatus

Valnese e-lingi EL.ELINK.F saab avada sõrmejälje, parooli või mehaanilise võtmega. Sõrmejälje ja parooliga kasutamiseks on erinevad tasemed (peakasutaja ja tavakasutaja). Peakasutaja saab kasutajaid lisada ja kustutada. See lukk toetab kuni viit peakasutaja sõrmejälge ja 50 tavakasutaja sõrmejälge ning kuni viit peakasutaja parooli ja 50 tavakasutaja parooli.

#### Luku joonis

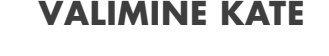

#### **VÄLIMINE KATE SISEMINE KATE**

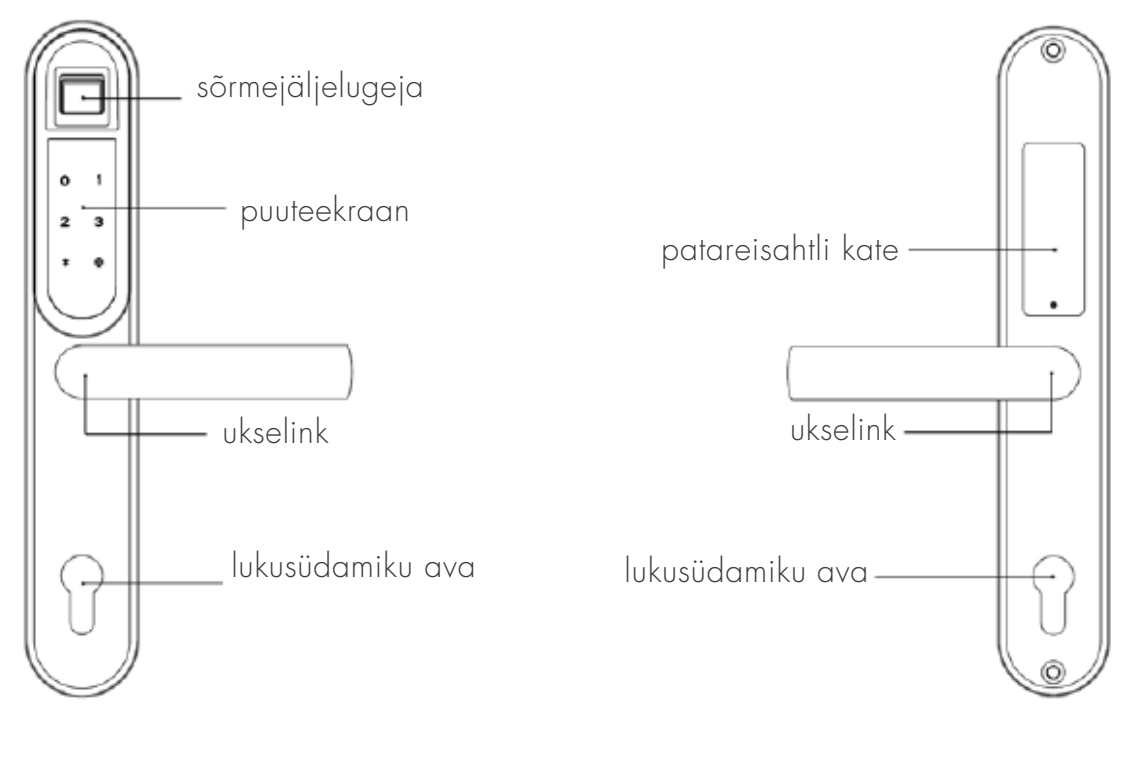

## LUKU SEADISTAMINE

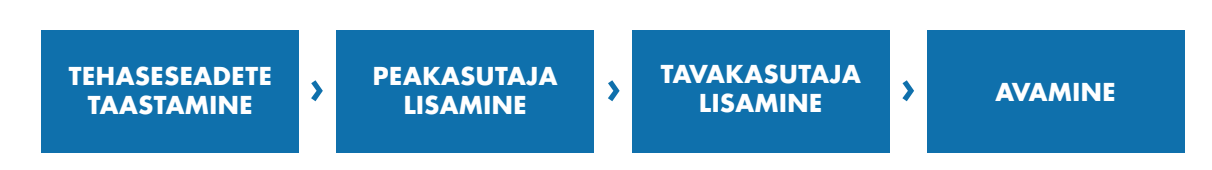

 Märkus. Kui sisestatav parool on alla 12 numbri pikk, vajutage lõpetamiseks #-klahvi.

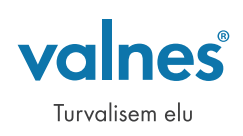

## Tehaseseadete taastamine

Pärast luku tehaseseadete taastamist kustutatakse kõik sõrmejälgede ja paroolidega kasutajad ning samal ajal luuakse uus ajutine parooliga kasutaja, kelle parool on 11111111 (8 korda 1). Te saate kasutada ajutise parooliga kasutajat esimese peakasutaja lisamiseks ja ajutiselt avamiseks. Ajutise parooliga kasutaja ei kehti enam, kui peakasutaja on edukalt lisatud.

#### **TÖÖSAMMUD:**

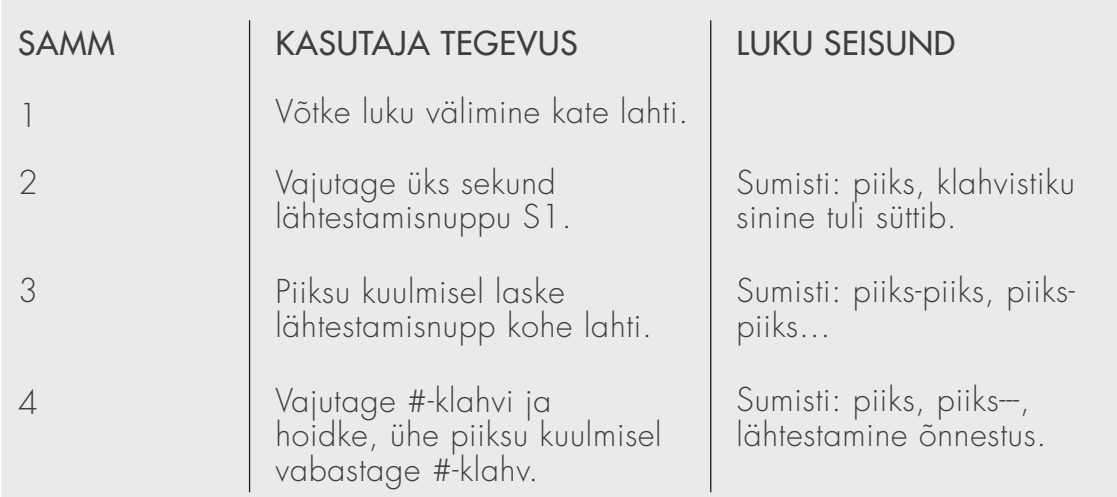

Märkus. Veenduge, et lukk oleks ooteseisundis, enne kui algseaded taastate.

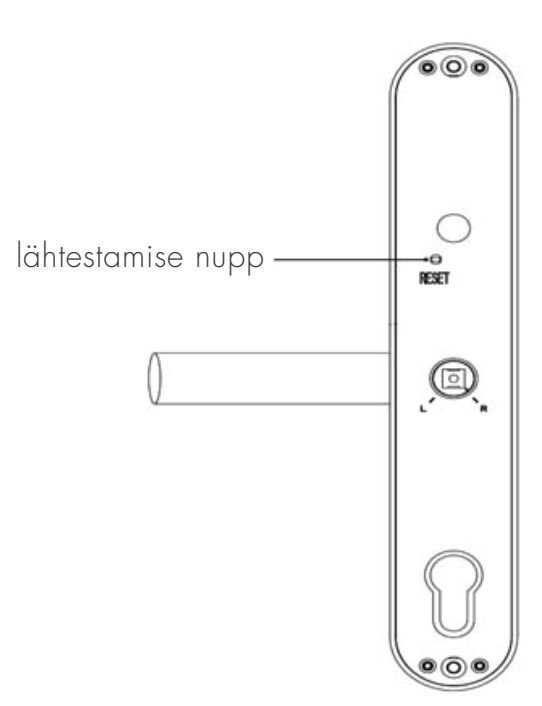

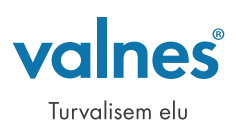

# Peakasutaja sõrmejälje lisamine

Peakasutajat kasutatakse luku avamise kõrval peamiselt kasutajate lisamiseks ja kustutamiseks. Enne kasutajate lisamist ja kustutamist kontrollib lukk peakasutaja õiguseid. Pärast luku tehaseseadete taastamist peate lisama vähemalt ühe peakasutaja, enne kui lisate tavakasutaja. Peakasutaja saab olla sõrmejäljega kasutaja või parooliga kasutaja.

#### **TÖÖSAMMUD:**

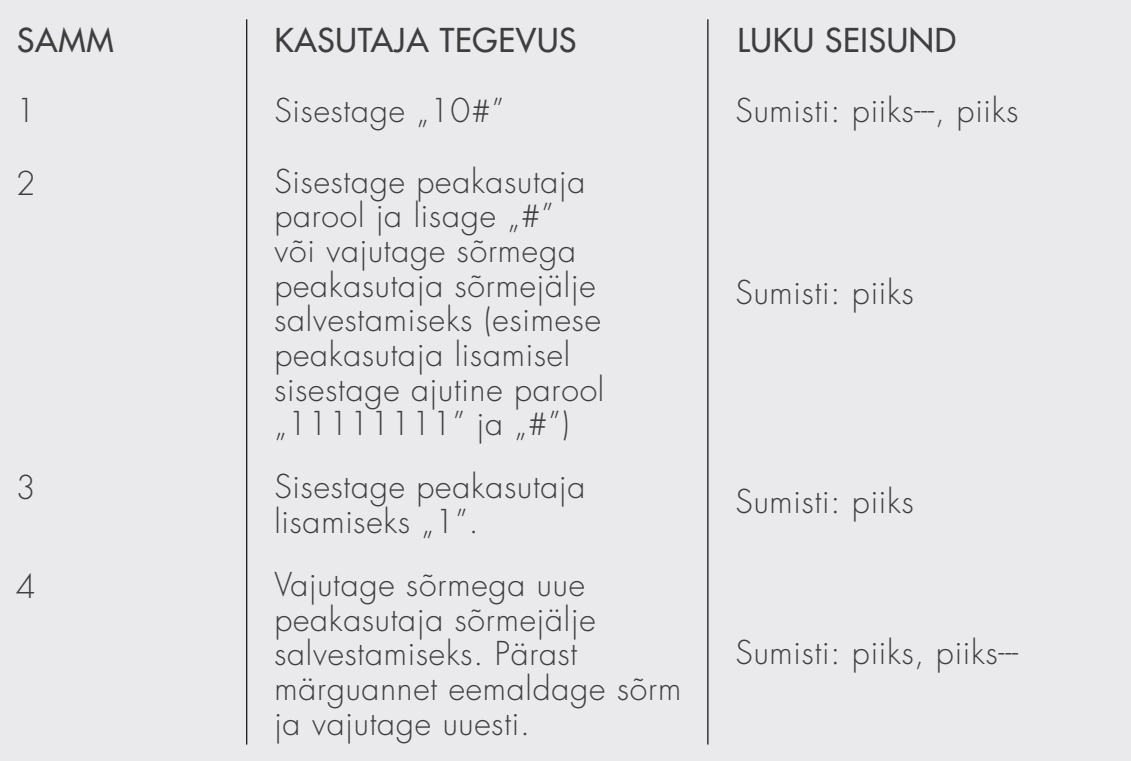

Märkus.

- **›** Kasutage esimese peakasutaja lisamisel 2. sammus ajutist parooli ("11111111" ja "#"). Pärast esimese peakasutaja edukat lisamist kasutage selles sammus registreeritud peakasutaja sõrmejälge või peakasutaja parooli.
- **›** Pärast ühe sõrmejälje registreerimist saate jätkata sammudega 3–4, et lisada veel üht sõrmejälge.
- **›** See lukk salvestab kuni viis peakasutaja sõrmejälge.

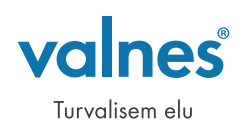

# Peakasutaja parooli lisamine

#### **TÖÖSAMMUD:**

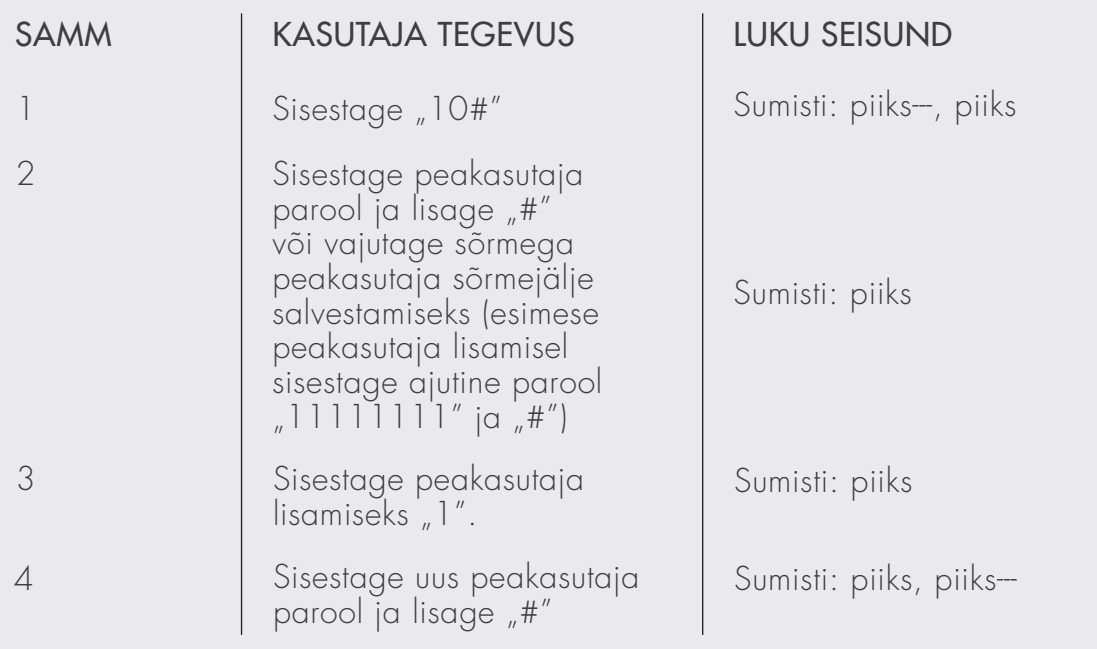

Märkus.

- **›** Kasutage esimese peakasutaja lisamisel 2. sammus ajutist parooli ("11111111" ja "#"). Pärast esimese peakasutaja edukat lisamist kasutage selles sammus registreeritud peakasutaja sõrmejälge või peakasutaja parooli.
- **›** Parool peab olema 3 kuni 12 numbrit pikk, esimene number ei saa olla 0. Kui parool on 12 numbrit pikk, ärge vajutage lõpus #-klahvi.
- **›** Pärast ühe parooli registreerimist saate jätkata sammudega 3–4, et lisada veel üht parooli.
- **›** Kui te kuulete mõne sammu ajal nelja piiksu, siis tähendab see vigast töösammu, korrake sellisel juhul eelnevaid samme, kuni olete edukas.

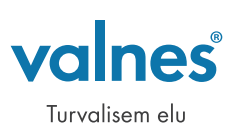

#### Tavakasutaja sõrmejälje lisamine **TÖÖSAMMUD:**

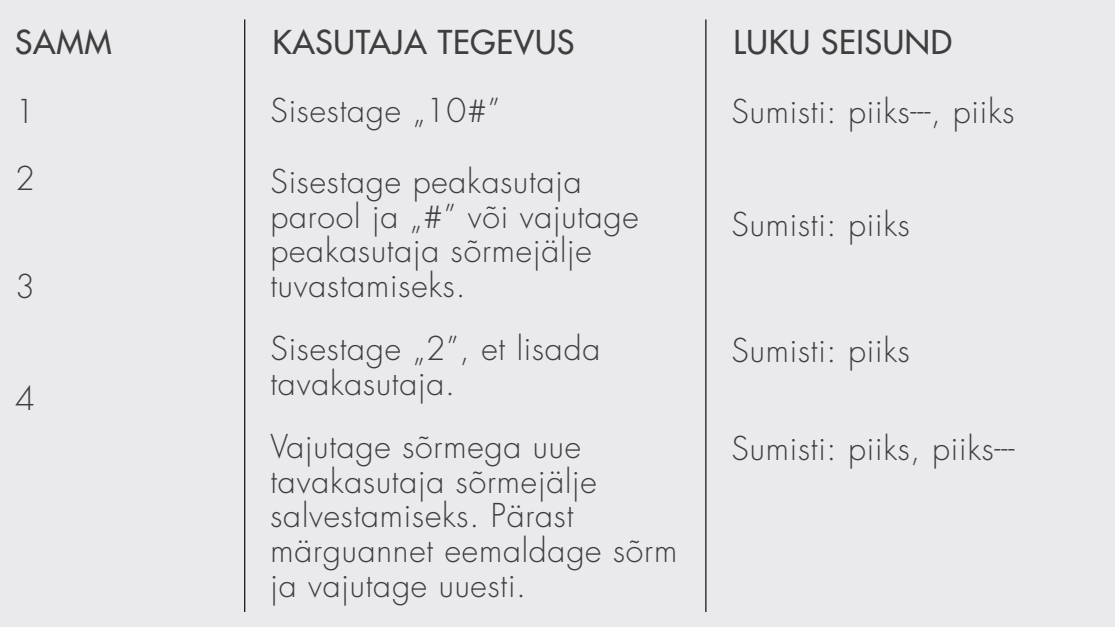

Märkus.

**›** Lisage vähemalt üks peakasutaja enne esimese tavakasutaja lisamist.

**›** See lukk salvestab kuni 50 tavakasutajat.

#### Tavakasutaja parooli lisamine **TÖÖSAMMUD:**

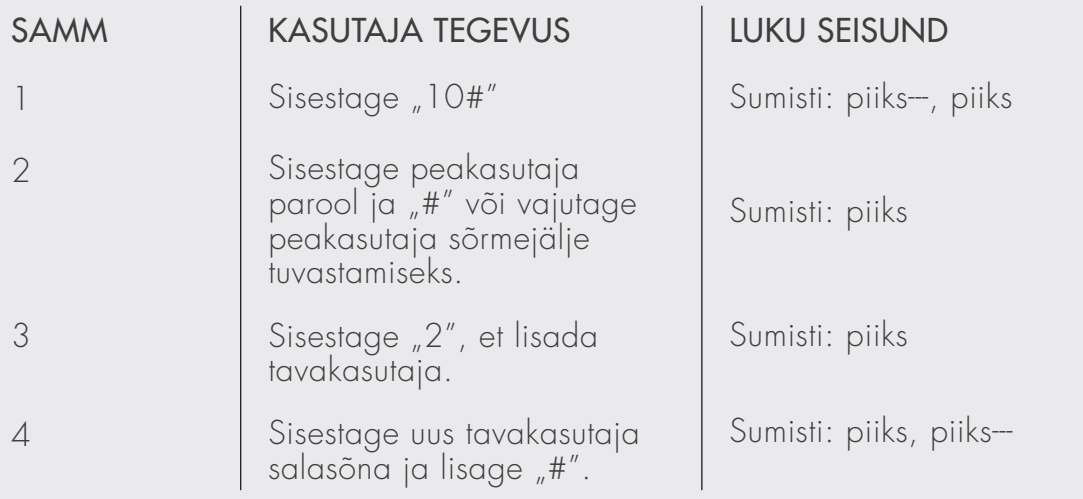

Märkus.

- **›** Lisage vähemalt üks peakasutaja enne esimese tavakasutaja lisamist.
- **›** See lukk salvestab kuni 50 tavakasutajat.
- **›** Kui parool on 12 numbrit pikk, ärge lisage lõppu märki "#".

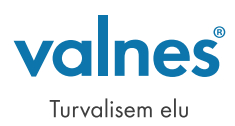

## Ühe peakasutaja kustutamine **TÖÖSAMMUD:**

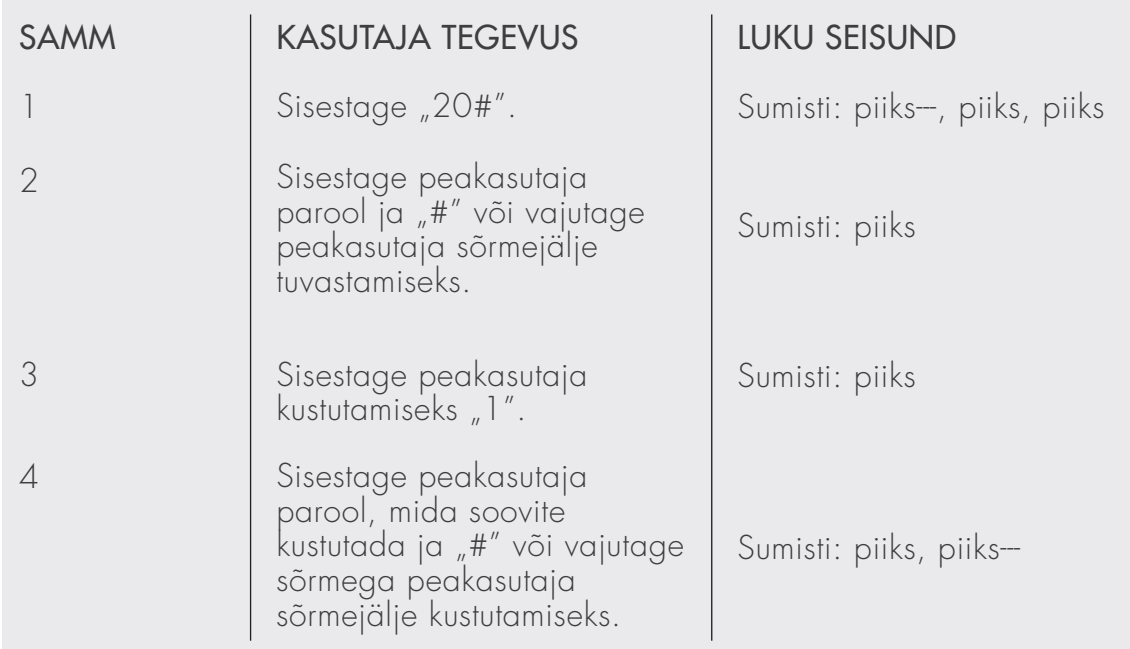

## Ühe tavakasutaja kustutamine **TÖÖSAMMUD:**

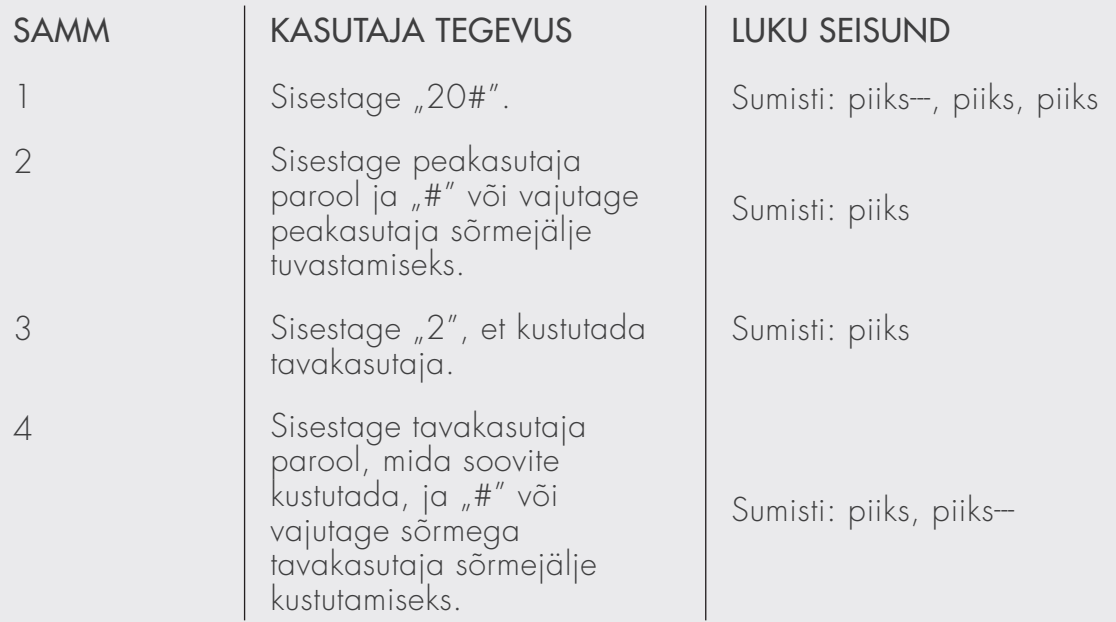

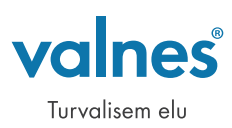

#### Sõrmejäljega avamine **TÖÖSAMMUD:**

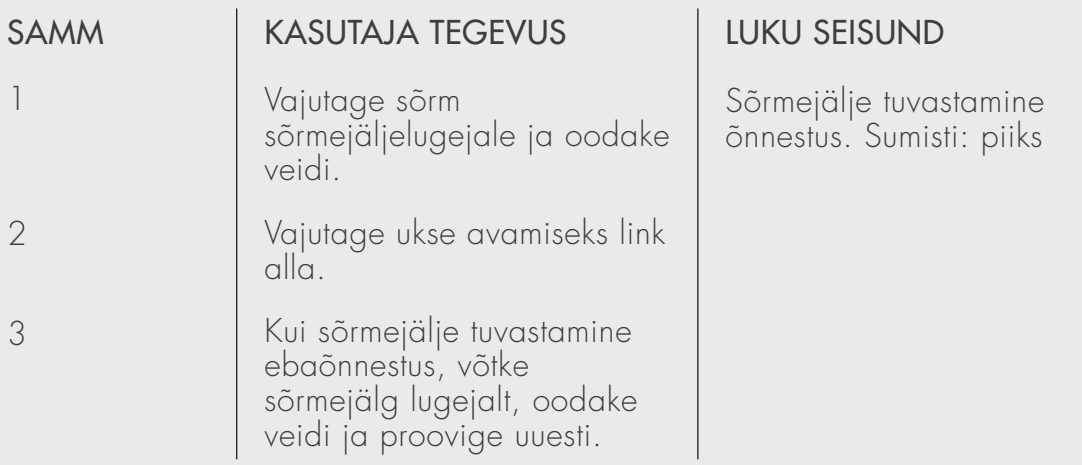

#### Parooliga avamine **TÖÖSAMMUD:**

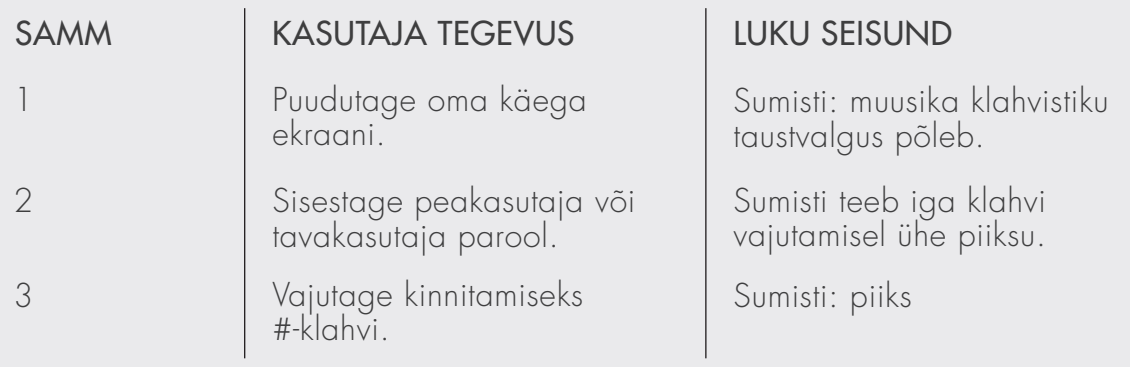

Olge oma parooli sisestamisel ettevaatlik ja jälgige, et keegi ei näeks seda.

### Lisafunktsioon - alati avatud funktsioon **TÖÖSAMMUD:**

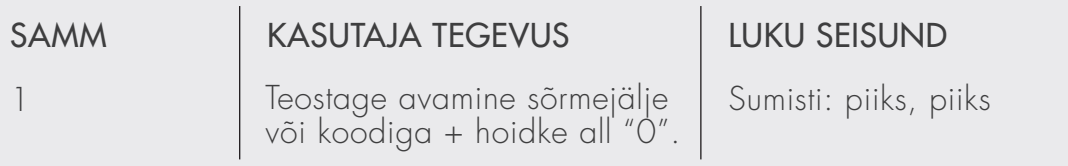

Luku avatud olek jääb aktiivseks kuni sõrmejälje või koodi sisestamiseni.

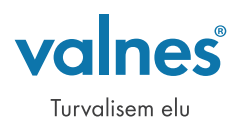

# LUKU PAIGALDAMINE

# Sissejuhatus

Valnese E-linki on äärmiselt kerge paigaldada, sest see töötab patareitoitel ja seetõttu ei ole vaja vedada täiendavaid elektrikaableid. Oma vana ukse võid koos lukuga rahulikult alles jätta. E-link paigaldatakse lihtsalt olemasoleva lukukorpuse peale, olles eelnevalt eemaldanud vana lingi, südamiku ja südamikukatted. Uksele tuleb lisaks puurida 3 auku. Ülemine ja alumine ust läbivate kruvide kinnitamiseks ja keskele kaablite uksest läbi viimiseks (vaata paigaldusjoonist). Kui sa oled tellimas uut ust, siis tuleks osta lisaks E-lingile turvalukukorpus (nt Valnes E1769) ja turvasüdamik (nt Valnes Basic, Valnes Security või Valnes Kaba).

# Lukusüdamiku valimine

Valnese E-link on võimalik paigaldada olemasoleva luku peale. Sobib kasutamiseks enamuse Euroopa standardi lukkudele. Välja peab vahetama vaid lukusüdamiku. Valnese valikus on lukusüdamikud Valnes Multi, Valnes Security või Valnes Kaba. Lukusüdamiku valimisel peab arvestama lisaks uksepaksusele ka lingigarnituuri katte paksusega.

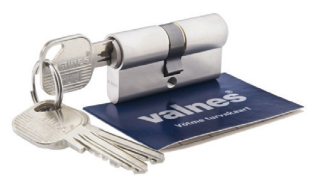

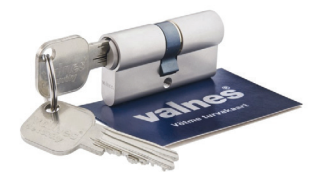

Valnes Multi Valnes Security Valnes Kaba

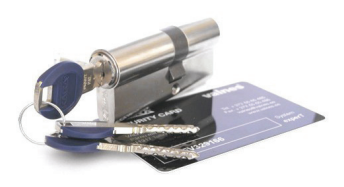

Vaata infot Valnese lukusüdamike ja võtmete kohta kodulehelt http://valnes.ee/pood/

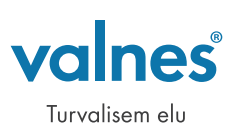

# Lukusüdamiku pikkuse arvutamine

- D  $\left(\begin{array}{c} \end{array}\right)$
- A ukselehe kogupaksus
- B mõõt ukselehe avanemispoolsest välispinnast lukukorpuse keskjooneni
- C mõõt ukselehe sulgemispoolsest välispinnast lukukorpuse keskjooneni
- D välimise lukusüdamiku katte paksus
- E sisemise lukusüdamiku katte paksus

#### Südamiku pikkuse arvutamine:

Välimine pool = C + D Sisemine  $pool = B + E$ 

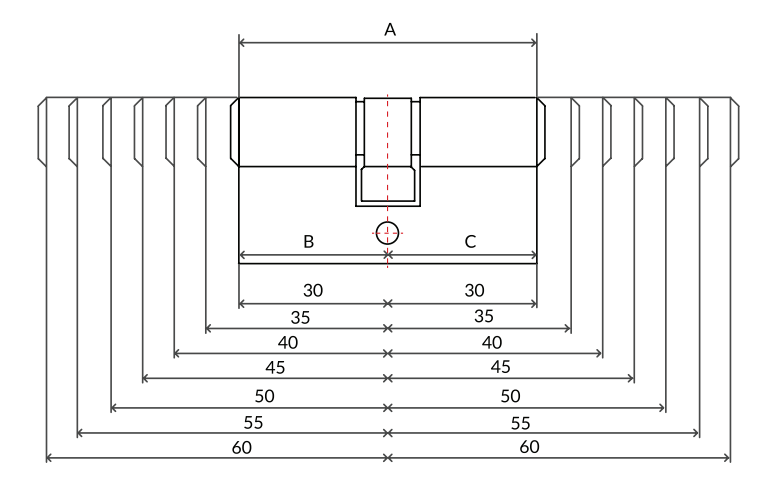

# Paigaldusjuhend

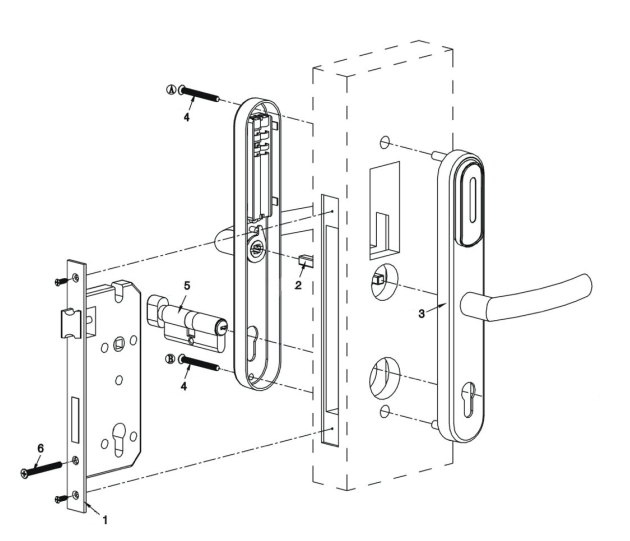

- 1. Lukukorpus
- 2. Lingikara
- 3. Lingigarnituur
- 4. Kinnituspoldid
- 5. Lukusüdamik
- 6. Südamiku polt

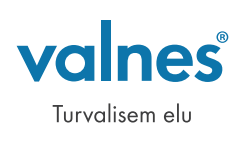

# Paigaldusjoonis E-lingile EL.ELINK.F

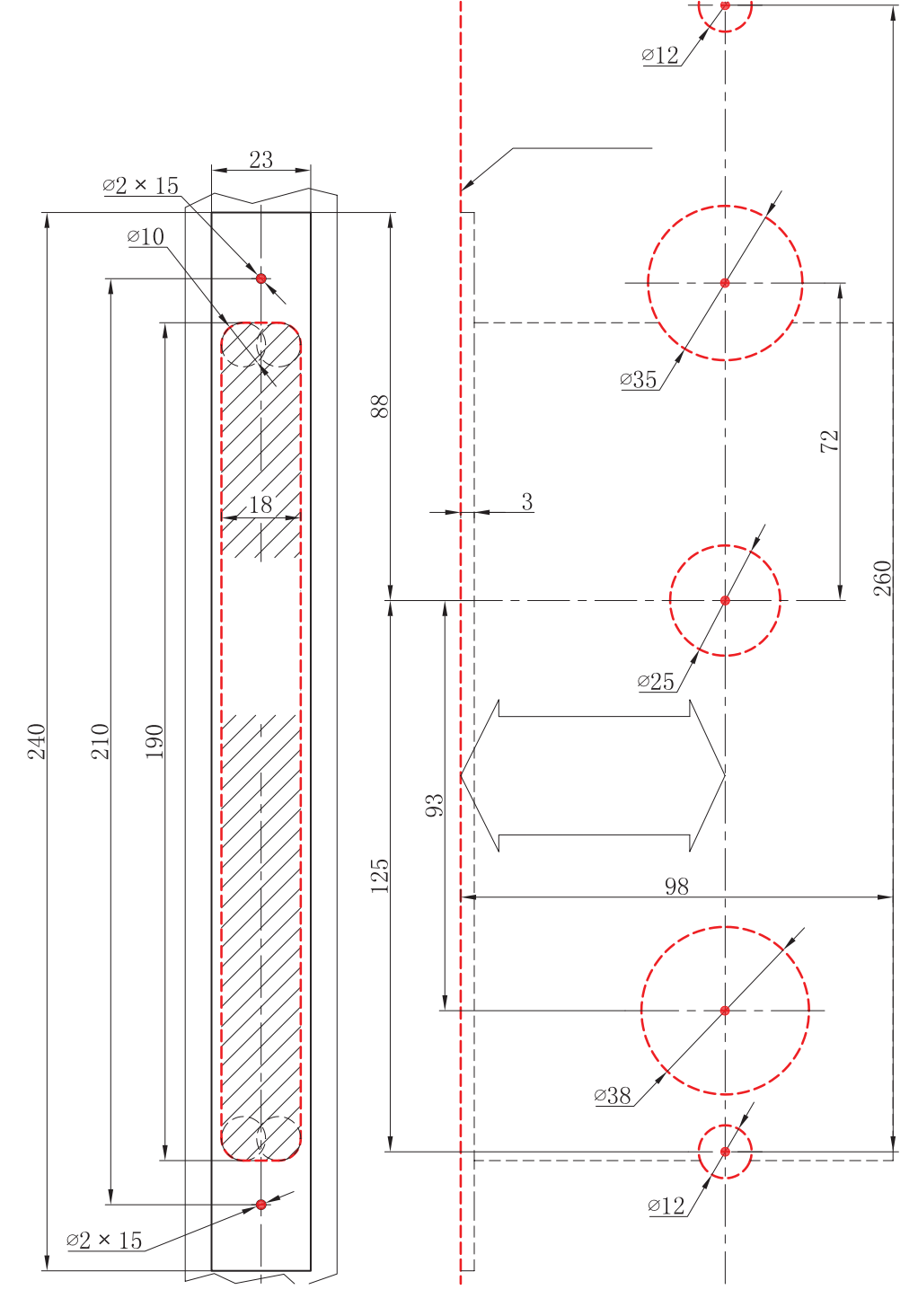

Mõõtkava ühik on mm

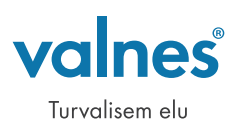